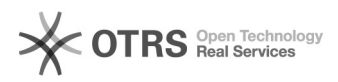

## Registro de novo Projeto de Pesquisa

## 14/05/2024 11:25:03

## **Imprimir artigo da FAQ**

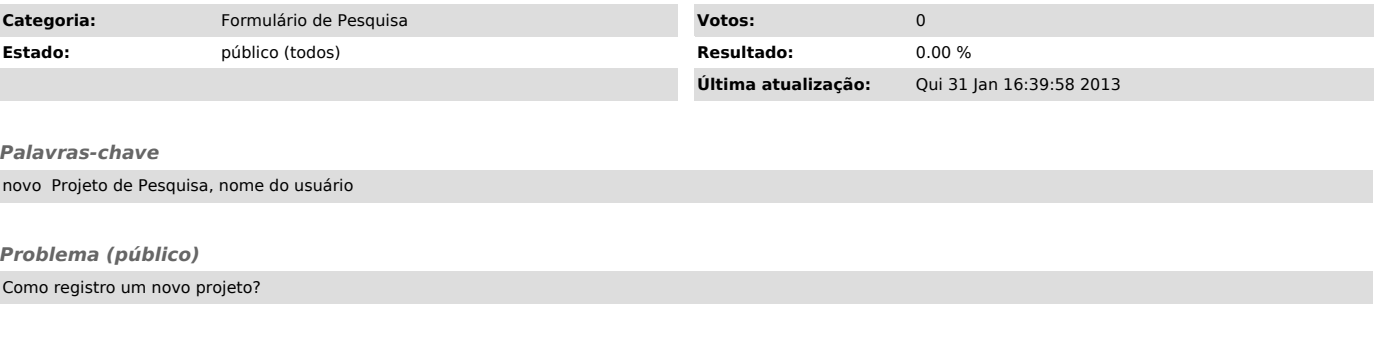

## *Solução (público)*

Acesse a página do novo formulário de registro de pesquisa. Clique no botão<br>"novo projeto?", o sistema lhe solicitará o seu "nome do usuário" e a sua<br>senha, se os dados conferirem, abrirá o formulário de registro, preencha